## TIPPS UND TRICKS zum Erstellen eines Serienbriefes für die 4. Impfung

Seit Mitte August empfiehlt die STIKO eine 4. Auffrischungsimpfung für alle Personen ab 60 Jahren sowie für Kinder ab 5 Jahren mit chronischen Vorerkrankungen. Um die Patientinnen und Patienten anzuschreiben, können Sie in CGM MEDISTAR einen Serienbrief erstellen. Dazu benötigen Sie eine Patientenliste, auf deren Grundlage die Patientinnen und Patienten rausgefiltert werden können. Die ICD-Codes in dem Screen der Patientenliste für Kinder ab 5 Jahren sind nur beispielhaft und müssen unbedingt von Ihnen angepasst und/oder erweitert werden.

1. Zum Erstellen der Patientenliste rufen Sie bitte über die Kommandoebene den Befehl PLIST auf. Wählen Sie mit einem Klick auf den Button NEU eine leere Patientenliste aus und tragen Sie eine Bezeichnung ein. Erfassen Sie die Bedingungen und die Logische Verknüpfung und bestätigen Sie danach mit OK, um die Liste zu erstellen.

- zunächst die Liste.
- 3. Rufen Sie dann über die Kommandozeile den Befehl BTR auf.

Mit Hilfe der Liste suchen Sie nach Patientinnen und Patienten zwischen 5 und 12 Jahren (auch hier bitte, falls gewünscht, das Alter bis 12 Jahre anpassen oder entfernen), die einen oder mehrere bestimmte ICD-Codes haben und bei denen das Impfzertifikat über CIZ erstellt wurde.

## Serienbrief in vier Schritten erstellen – so einfach geht's:

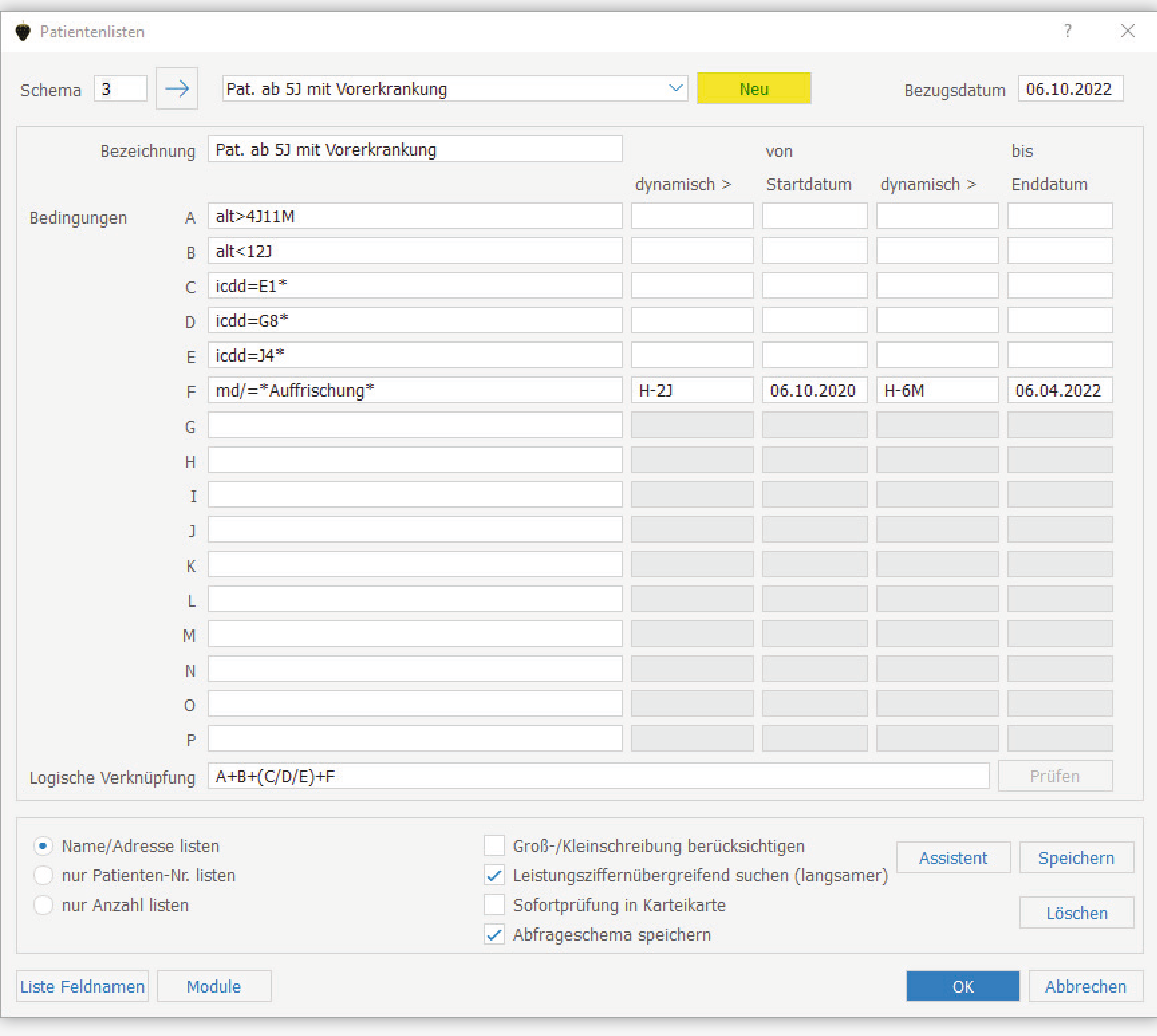

4. Wählen Sie bei Bezugsquelle Patientenliste. Im darunter angezeigten Fenster stehen nun bereits die Patientinnen und Patienten, die über die Patientenliste erstellt wurden. Klicken Sie auf den Button Verzeichnis und wählen Sie den gewünschten Textbaustein aus. Haben Sie keine passende Vorlage, können Sie diese über das Kommando BTE erstellen. Uber den Button Drucken wird nun für jede Patientin bzw. jeden Patienten, die oder der auf der Liste steht, ein Brief gedruckt.

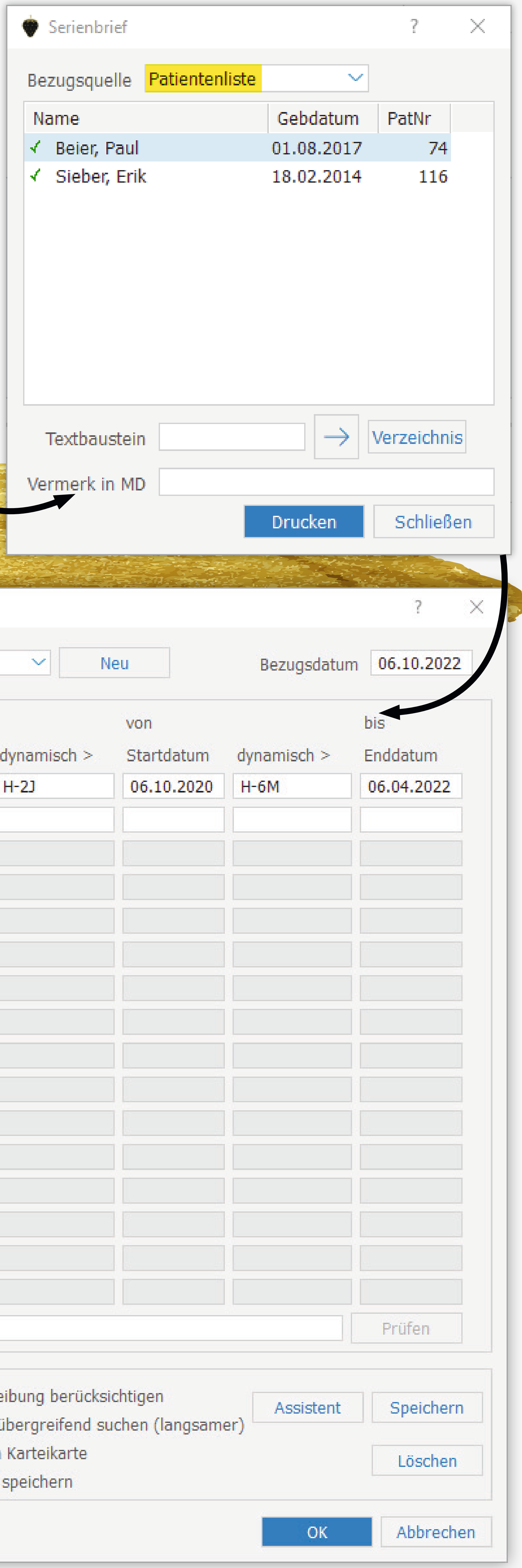

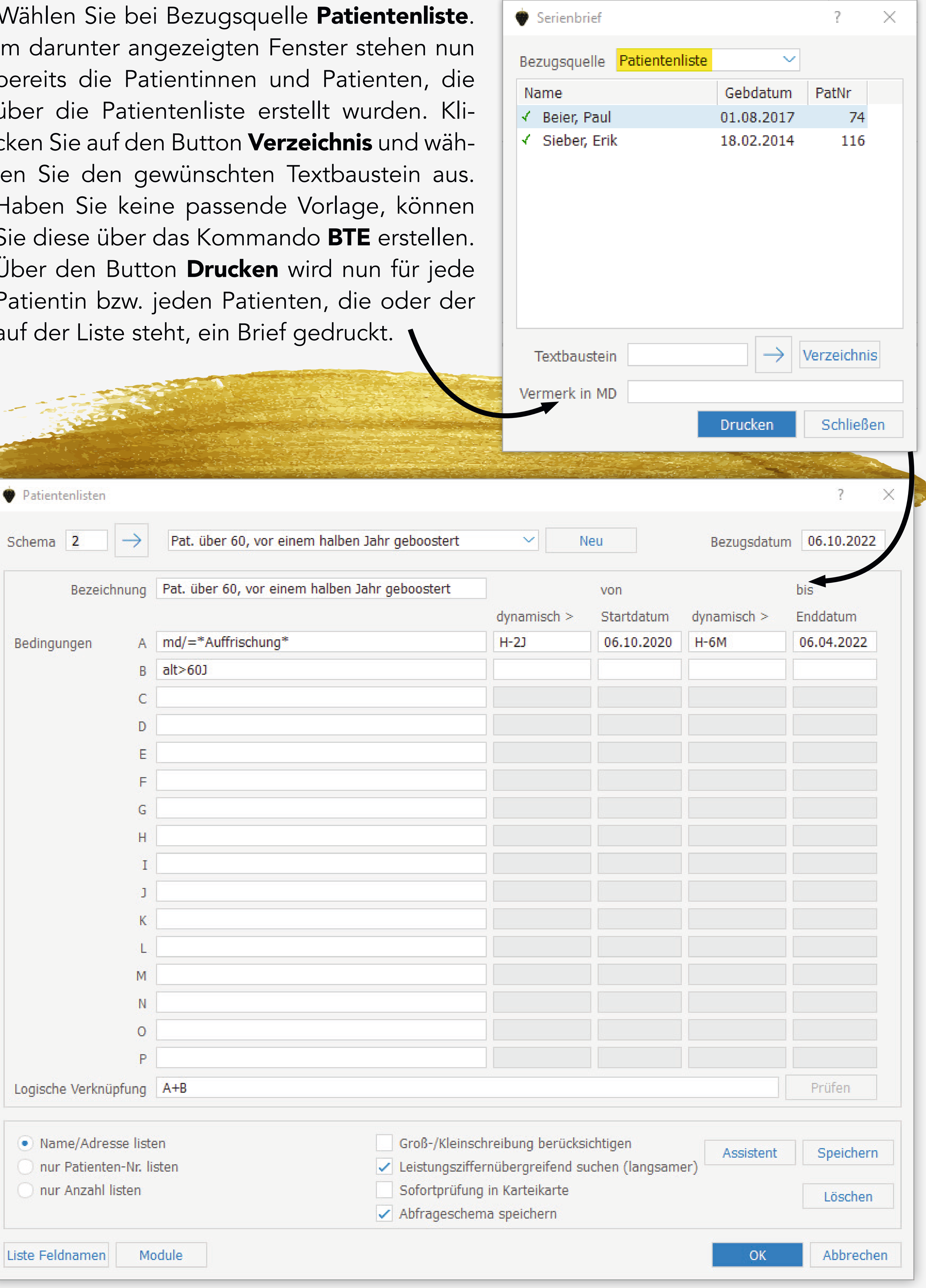

2. Um nun auf Grundlage der erstellten Liste einen Serienbrief zu schreiben, beenden Sie

Patientenliste für Patientinnen und Patienten über 60 Jahre, die über CIZ das Zertifikat für die Auffrischung erhalten haben.